#### 7 **Taste ENT (Eingabe)**

Diese Taste hat die gleiche Funktion wie die Eingabetaste einer Standardtastatur. (Wird die Software-Tastatur angezeigt, können Sie mit dieser Taste die Eingabe von Zeichen abschließen und die Software-Tastatur ausblenden.)

#### 8 **Taste KBD (Tastatur)**

Die Taste aktiviert das Scrollen mit dem optischen Fingersensor. Erläuterungen zum Scrollbetrieb finden Sie in der Hilfe (siehe auch "Aufrufen der Hilfe" auf der nächsten Seite).

Mit dieser Taste rufen Sie die dedizierte Software-Tastatur auf. Wird die Software-Tastatur angezeigt, können Sie mit dieser Taste die Eingabe von Zeichen beenden und die Software-Tastatur ausblenden. z **Tipp**

Damit die dedizierte Software-Tastatur verwendet werden kann, muss die mitgelieferte Software installiert werden.

#### 9 **Taste SCROLL (Scrollen) Luft-Modus**

#### **Maus-Modus** Die Taste aktiviert den Luft-Modus.

**10 Netzschalter** 

### **T1 Taste CONNECT (Verbinden)**

### **12 Statusanzeige**

Wenn Sie die Taste CONNECT (Verbinden) drücken, blinkt die Statusanzeige, solange das Gerät auf die Verbindung zu einem Personal Computer oder einer PS3 wartet, und schaltet sich aus, wenn die Verbindung zustande kommt bzw. wenn eine bestimmte Zeit verstrichen ist. Wenn die Statusanzeige langsam blinkt, geht die Lebensdauer der Batterien zu Ende. Tauschen Sie die Batterien in diesem Fall aus.

Außerdem weist die Blinkfrequenz der Statusanzeige auf den aktuellen Betriebsmodus oder auf den Einstellstatus hin. Erläuterungen dazu finden Sie in der Hilfe.

# **Einlegen von Batterien in die Maus**

- **1 Schieben Sie den Netzschalter an der Maus auf OFF.**
- **2 Drehen Sie die Maus um und öffnen Sie die Batteriefachabdeckung.**

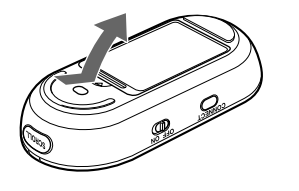

**2** Klicken Sie auf das Symbol "Hardware und Sound". **3** Wenn das Symbol "Bluetooth-Geräte" im Fenster **"Hardware und Sound" angezeigt wird:**

**3 Legen Sie die beiden mitgelieferten LR6-Batterien (Größe AA) polaritätsrichtig (+/–) ein.**

Wenn das Symbol "Bluetooth-Geräte" im Fenster **"Hardware und Sound" nicht angezeigt wird:**

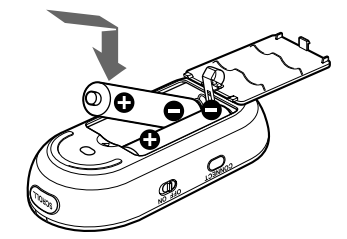

**4 Schließen Sie die Batteriefachabdeckung.**

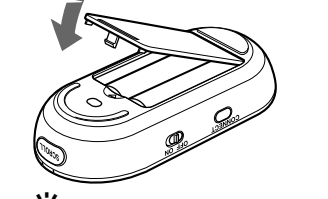

## z **Tipp**

Schließen Sie die "Systemsteuerung" und fahren Sie mit "Fall D" fort. **4** Klicken Sie auf das Symbol für "Bluetooth-Geräte" und **überprüfen Sie die Angaben im angezeigten Fenster.**

Sie auf das Symbol für "Bluetooth-Geräte" doppelklicken. **5 Schauen Sie sich die hier abgebildeten Fenster**

- Wenn die Cursorbewegung verzögert erfolgt und die Reichweite der Maus in Bezug auf den Personal Computer abnimmt, überprüfen Sie die Statusanzeige an der Maus.
- Wenn Sie die Maus nicht benutzen, stellen Sie den Netzschalter auf OFF. Damit wird die Nutzungsdauer der Batterien verlängert.

### **Austauschen der Batterien**

Wenn die Statusanzeige orangefarben blinkt, geht die Lebensdauer der Batterien zu Ende. Tauschen Sie die Batterien in diesem Fall aus.

**1 Klicken Sie auf (Start) und dann auf "Geräte und Drucker".**

**4** Klicken Sie auf "Gerät hinzufügen" im Fenster "Geräte

**5** Wählen Sie in der Geräteliste "VGP-BMS80" und klicken

Wenn das Fenster "Wählen Sie eine Kopplungsoption aus." angezeigt wird, wählen Sie "Ohne Code koppeln" und klicken auf

**Einrichten der Kommunikation zwischen Maus und Personal Computer**

Die Kommunikation zwischen Maus und Personal Computer erfolgt über

**Hinweis**

Funktionsweise der Bluetooth-Software hängt vom Personal Computer ab. Erläuterungen dazu finden Sie in der Dokumentation zu Ihrem Personal

Computer.

Die folgenden Konfigurationsanweisungen variieren je nach Betriebssystem

des Personal Computer.

**Wenn auf dem Computer das Betriebssystem Windows 7 vorinstalliert ist, fahren Sie mit den Anweisungen zu Fall A**

**fort.**

**1 Schieben Sie den Netzschalter an der Maus auf ON. 2** Wählen Sie im Fenster "Bluetooth-Geräte" die Registerkarte "Geräte" und klicken Sie auf

**Wenn auf dem Computer das Betriebssystem Windows Vista vorinstalliert ist, führen Sie die folgenden Schritte aus** (unter Umständen werden Sie dazu angewiesen, die Anweisungen zu Fall B, Fall C oder Fall D auszuführen, je nachdem, welches Bluetooth-Fenster

Der "Assistent für Bluetooth Geräte hinzufügen" wird angezeigt. **3 Drücken Sie die Taste CONNECT (Verbinden) an der**

**4** Aktivieren Sie das Kontrollkästchen "Mein Gerät ist

**5** Wählen Sie in der Geräteliste "VGP-BMS80" und klicken

**6** Wählen Sie "Keinen Hauptschlüssel verwenden" und

angezeigt wird)**:**

**1 Klicken Sie auf (Start) und dann auf**

**"Systemsteuerung".**

Fahren Sie mit Schritt 4 fort.

**Hinweis**

Wenn in der Systemsteuerung die klassische Ansicht eingestellt ist, müssen

**"Bluetooth-Geräte" an.**

- **6** Wählen Sie in der Geräteliste "VGP-BMS80" und klicken Sie auf "Weiter".
- **7 Wenn der "Assistent zum Hinzufügen einer neuen Verbindung" ausgeblendet wird, ist die Verbindung zustande gekommen. Fahren Sie mit Schritt 10 fort.**
- **8 Wenn Sie dazu aufgefordert werden, eine Verbindung zum HID-Gerät (Human Interface Device) herzustellen,** klicken Sie auf "OK".
- **9 Sehen Sie sich an, was im Bildschirmfenster angezeigt** wird, und klicken Sie auf "Weiter".
- **10 Streichen Sie über den optischen Fingersensor. Wenn sich der Zeiger auf dem Bildschirm in die gleiche Richtung bewegt, ist die Verbindung zustande gekommen.**

Wenn Fenster 1 angezeigt wird, fahren Sie mit den Anweisungen zu Fall B fort. Wenn Fenster 2 angezeigt wird, fahren Sie mit den

Anweisungen zu Fall C fort.

**Fenster 1**

**Fenster 2**

Hinzufügen ... Fotfernen

Gemeinsamer Zugriff PIM-Schnittstelle Audio DFÜ<br>Geräte Optionen ODM-Anschlüsse Hardware

OK Abbrechen

8

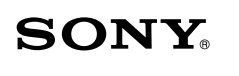

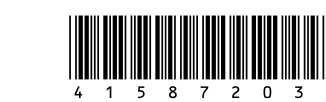

# **Bluetooth® Laser Mouse VGP-BMS80**

**Bedienungsanleitung**

**CE & Bluetooth**®

4-158-720-**31**(1) © 2009 Sony Corporation / Printed in Japan

# Gedruckt auf 70% oder höherprozentigem Recyclingpapier mit Druckfarbe auf Pflanzenölbasis ohne VOC (flüchtige organische Bestandteile).

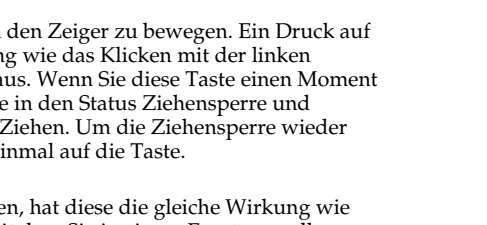

### **Fall A**

**2 Schieben Sie den Netzschalter an der Maus auf ON. 3 Drücken Sie die Taste CONNECT (Verbinden) an der**

**rechten Seite der Maus.** Die Statusanzeige blinkt orange.

**und Drucker".**

፞ଫ<del>ୁଁ</del>′ Tipp

..Weiter".

#### die auf dem Personal Computer installierte Bluetooth-Software. Aktivieren Sie die Bluetooth-Software am Personal Computer. Die Die Statusanzeige blinkt orange. **5** Wählen Sie "Express-Modus" und klicken Sie auf **"Weiter".**

**hinzufügen".**

- Wenn nicht automatisch ein Anfangsfenster erscheint, klicken Sie mit der rechten Maustaste auf der CD-ROM auf "Setup.exe" und klicken Sie dann auf "Als Administrator ausführen"
- Wenn das Fenster "Benutzerkontenkontrolle" auf dem Bildschirm angezeigt wird, klicken Sie auf "Weiter".

**7 Streichen Sie über den optischen Fingersensor. Wenn sich der Zeiger auf dem Bildschirm in die gleiche Richtung bewegt, ist die Verbindung zustande**

**gekommen.**

**Fall B**

Sie auf "Weiter".

**1 Schieben Sie den Netzschalter an der Maus auf ON. 2 Drücken Sie die Taste CONNECT (Verbinden) an der**

**3** Klicken Sie im Fenster "Bluetooth-Geräte" auf das

**rechten Seite der Maus.** Die Statusanzeige blinkt orange.

Sie auf "Weiter".

klicken auf "Weiter".

**Symbol "Drahtlosgerät hinzufügen".**

**5** Klicken Sie im Fenster "Kopplung mit einem **Drahtlosgerät durchführen" auf "Schließen". 6** Schließen Sie das Fenster "Bluetooth-Geräte".

**4 Wählen Sie in der Geräteliste "VGP-BMS80" und klicken**

Wenn das Fenster "Kopplungsoption auswählen" angezeigt wird, wählen Sie "Kopplung ohne Verwendung eines Codes" und

z **Tipp**

**7 Streichen Sie über den optischen Fingersensor. Wenn sich der Zeiger auf dem Bildschirm in die gleiche Richtung bewegt, ist die Verbindung zustande**

"PLAYSTATION", "PlayStation" und "PS3" sind Markenzeichen oder eingetragene Markenzeichen von Sony Computer Entertainment Inc. "XMB" und "xross media bar" sind Markenzeichen der Sony Corporation und der Sony Computer Entertainment Inc.

**gekommen.**

**Fall C**

**"Hinzufügen".**

Sie auf "Weiter".

Sie auf "Weiter".

**8 Klicken Sie auf** "OK".

**rechten Seite der Maus.** Die Statusanzeige blinkt orange.

**installiert und kann nun gefunden werden" und klicken**

**6** Klicken Sie auf "Schließen" im Fenster "Gerät

**9 Streichen Sie über den optischen Fingersensor. Wenn sich der Zeiger auf dem Bildschirm in die gleiche Richtung bewegt, ist die Verbindung zustande**

**gekommen.**

**Fall D**

klicken Sie auf "Weiter". **7** Klicken Sie auf "Fertig stellen".

**1 Schieben Sie den Netzschalter an der Maus auf ON. 2 Doppelklicken Sie auf das Symbol im Infobereich**

Der Bildschirm "Bluetooth-Einstellungen" erscheint.

**unten rechts auf dem Desktop des Personal Computers.**

Der "Assistent zum Hinzufügen einer neuen Verbindung" wird

angezeigt.

**4 Drücken Sie die Taste CONNECT (Verbinden) an der**

**rechten Seite der Maus.**

Die Suche nach Bluetooth-Geräten beginnt.

**3** Klicken Sie auf "Neue Verbindung".

Im Folgenden werden die Bedienelemente und Funktionen im PC-Modus erläutert. Erläuterungen zu den Tastenfunktionen im PS3-Modus finden Sie unter "Verwendung mit einer PS3 (PS3-Modus)" auf der Rückseite.

#### **Trennen der Verbindung**

Schieben Sie den Netzschalter an der Maus auf OFF.

#### **Erneutes Herstellen der Verbindung**

Schieben Sie den Netzschalter an der Maus auf ON und stellen Sie dann erneut eine Verbindung her.

#### **Hinweis**

Nach dem Einschalten der Maus kann es einige Augenblicke dauern, bis die Verbindung wiederhergestellt ist.

#### **Reichweite der Maus**

Die Maus kann normalerweise in einem Umkreis von etwa 10 m um den Personal Computer verwendet werden. Je nach den Umgebungsbedingungen ist die Reichweite unter Umständen kürzer und eine normale Verwendung nicht möglich. In einem solchen Fall gehen Sie bitte folgendermaßen vor:

- mitgelieferte Software installiert werden.
- Erläuterungen zum Wechseln der laufenden Software finden Sie in der Hilfe (siehe auch "Aufrufen der Hilfe" auf der nächsten Seite).
- Verwenden Sie die Maus möglichst weit entfernt von anderen Funkgeräten.
- Verwenden Sie die Maus näher am Personal Computer.
- Verwenden Sie eine Mausunterlage (Maus-Modus).

# **Installieren der mitgelieferten Software**

Die mitgelieferte Software muss installiert werden, damit die Software-Tastatur verwendet werden kann.

#### **Hinweise**

- Für die Installation ist ein optisches Disc-Laufwerk erforderlich, beispielsweise ein CD-ROM-Laufwerk. Disc-Laufwerke, wie zum Beispiel CD-ROM-Laufwerke, werden in dieser Bedienungsanleitung als "CD-ROM-Laufwerk" bezeichnet. Erläuterungen zu Ihrem CD-ROM-Laufwerk finden Sie in den Bedienungsanleitungen zum Personal Computer bzw. CD-ROM-Laufwerk.
- Installieren Sie vor der Installation der mitgelieferten Software unbedingt die neuesten Updates des Betriebssystems Windows. Schließen Sie darüber hinaus alle anderen Softwareprogramme.
- Melden Sie sich als Administrator an.
- Auf einer PS3 kann die mitgelieferte Software nicht installiert werden.
- Dieses Gerät funktioniert mit einem zusammen mit Windows installierten Standardtreiber (kein spezieller Gerätetreiber erforderlich).

#### **1 Schalten Sie den Personal Computer ein, so dass das Betriebssystem Windows ausgeführt wird.**

**2 Legen Sie die mitgelieferte Installations-CD ins CD-ROM-Laufwerk ein.**

#### $\hat{Q}$ <sup>\*</sup> Tipps

Für alle anderen Batterien entnehmen Sie die Batterie bitte entsprechend dem Kapitel über die sichere Entfernung der Batterie. Geben Sie die Batterie an einer Annahmestelle für das Recycling von Batterien/Akkus ab.

Weitere Informationen über das Recycling dieses Produkts oder der Batterie erhalten Sie von Ihrer Gemeinde, den kommunalen Entsorgungsbetrieben oder dem Geschäft, in dem Sie das Produkt gekauft haben.

Der Hersteller dieses Produkts ist Sony Corporation, 1-7-1 Konan, Minato-ku, Tokio, 108-0075, Japan. Autorisierter Vertreter für EMV und Produktsicherheit ist die Sony<br>Deutschland GmbH, Hedelfinger Strasse 61, 70327 Stuttgart, Deutschland. Für Fragen<br>im Zusammenhang mit Kundendienst oder Garantie wenden S den separaten Kundendienst- oder Garantieunterlagen genannten Adressen.

### **Hinweis zu Markenzeichen**

VAIO ist ein Markenzeichen der Sony Corporation. Microsoft, Windows, Windows Vista und Internet Explorer sind eingetragene Markenzeichen der Microsoft Corporation in den USA und/oder anderen Ländern.

Der Bluetooth-Schriftzug und die Bluetooth-Logos sind Eigentum von Bluetooth SIG, Inc., und ihre Verwendung durch die Sony Corporation erfolgt in Lizenz. Andere Markenzeichen und Produktnamen sind Eigentum der jeweiligen Unternehmen.

Adobe und Flash sind eingetragene Markenzeichen von Adobe Systems Incorporated in den USA und anderen Ländern.

In dieser Anleitung werden Microsoft® Windows Vista® Home Basic, Microsoft® Windows Vista® Home Premium, Microsoft® Windows Vista® Business und Microsoft® Windows Vista® Ultimate als Windows Vista bezeichnet. In dieser Anleitung werden Microsoft® Windows® 7 Ultimate, Microsoft® Windows® 7 Professional, Microsoft® Windows® 7 Home Premium, Microsoft® Windows® 7 Home Basic und Microsoft® Windows® 7 Starter als Windows 7 bezeichnet.

Bei Produkten, die auf Grund ihrer Sicherheit, der Funktionalität oder als Sicherung<br>vor Datenverlust eine ständige Verbindung zur eingebauten Batterie benötigen, sollte<br>die Batterie nur durch qualifiziertes Servicepersona Um sicherzustellen, dass die Batterie korrekt entsorgt wird, geben Sie das Produkt zwecks Entsorgung an einer Annahmestelle für das Recycling von elektrischen und elektronischen Geräten ab.

Andere in dieser Anleitung erwähnte System- und Produktnamen sind in der Regel eingetragene Markenzeichen oder Markenzeichen der jeweiligen Unternehmen, auch wenn sie in dieser Anleitung nicht mit ™ und ® gekennzeichnet sind.

Informationen zu den Nutzungsrechten an der mitgelieferten Software finden Sie im Lizenzvertrag zu der betreffenden Software.

Sony übernimmt keinerlei Haftung für Schäden aufgrund dieses Produkts oder der mit diesem Produkt mitgelieferten Software, für passive Schäden oder Forderungen von Dritten.

Dieses Produkt und die mit diesem Produkt mitgelieferte Software unterliegen unangekündigten Änderungen.

# **Vorbereitungen**

Die Bluetooth-Laser-Maus VGP-BMS80 ist eine Multifunktionsmaus, die sich ohne dedizierten Gerätetreiber an einen Personal Computer der Serie VAIO oder an eine PLAYSTATION 3 (im Folgenden "PS3" genannt) anschließen lässt. Sie bietet folgende Betriebsmodi:

### z **Tipp**

Erläuterungen zum Wechseln zwischen den Betriebsmodi finden Sie auf der Rückseite.

#### **• PC-Modi**

Für den Betrieb am Computer stehen bei der Maus 2 PC-Modi zur Verfügung: Luft-Modus und Maus-Modus.

#### **Luft-Modus**

Sie können den Personal Computer in einem gewissen Abstand zum Bildschirm völlig frei bedienen. Beispielsweise können Sie bequem vom Sofa aus einen Web-Browser aufrufen oder Filme bzw. Musik wiedergeben lassen, wenn der Personal Computer an ein Fernsehgerät angeschlossen ist. Im Luft-Modus funktioniert die Maus frei in der Hand und braucht nicht über eine feste Oberfläche bewegt zu werden.

#### **Maus-Modus**

Sie können diese Bluetooth-Multifunktionsmaus auch als normale Standardmaus für den Personal Computer verwenden.

#### **• PS3-Modus**

Für den Betrieb an einer PS3 stehen bei der Maus 2 PS3-Modi zur Verfügung: Luft-Modus und Maus-Modus.

Ist die Maus an eine PS3 angeschlossen, funktioniert sie in etwa wie ein PS3- Controller. Allerdings lassen sich die Funktionen von PS3-Spielen nicht mit der Maus steuern.

Sie können den Zeiger der Maus mit dem optischen Fingersensor in der Mitte der Maus frei bewegen.

Darüber hinaus können Sie mit der mitgelieferten Software-Tastatur\* URLs eingeben oder eine Schlüsselwortsuche durchführen. Dies ist sehr praktisch zum Anzeigen eines Web-Browsers oder zum Suchen darin (nur PC-Modus).

#### \* **Eingabesprache der Software-Tastatur**

- Die Eingabesprache wird auf die Anzeigesprache des Personal Computers eingestellt. Unterstützte Sprachen: Englisch, Französisch, Spanisch, Italienisch, Russisch
- und Japanisch Bei einer anderen als den oben genannten Sprachen wird als Eingabesprache
- Englisch eingestellt.
- 

Dieses Gerät kann mit folgenden Produkten eingesetzt werden (Stand: Oktober 2009):

• **Personal Computer der Serie VAIO von Sony, auf dem Windows 7 oder Windows Vista (SP1 und höher) vorinstalliert ist und der mit Bluetooth-Technologie ausgestattet ist.**

(Für die Installation der mitgelieferten Software auf dem Computer ist ein optisches Disc-Laufwerk erforderlich.)

#### **Hinweis**

Je nach Personal Computer oder Softwareversion kann der einwandfreie Betrieb der Maus nicht in jedem Fall garantiert werden.

• **PS3 von Sony Computer Entertainment Inc.** (Update auf die neueste Systemsoftware erforderlich)

# **Bezeichnung der Bedienelemente**

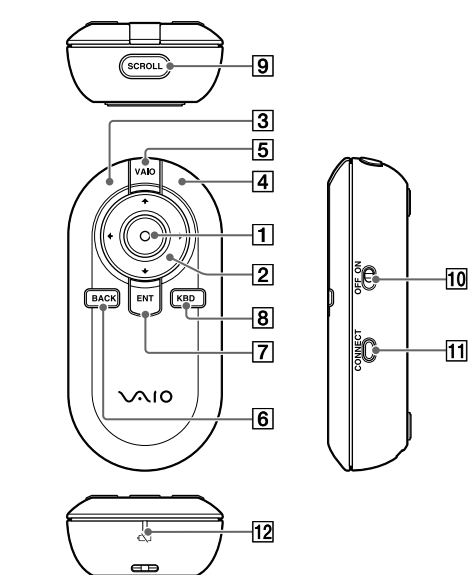

### 1 **Optischer Fingersensor**

#### **Luft-Modus**

Streichen Sie über die Taste, um den Zeiger zu bewegen. Ein Druck auf die Taste hat die gleiche Wirkung wie das Klicken mit der linken Maustaste bei einer Standardmaus. Wenn Sie diese Taste einen Moment lang gedrückt halten, schaltet sie in den Status Ziehensperre und ermöglicht so ein problemloses Ziehen. Um die Ziehensperre wieder aufzuheben, drücken Sie noch einmal auf die Taste.

#### **Maus-Modus**

Wenn Sie über die Taste streichen, hat diese die gleiche Wirkung wie

### **2** Taste  $\leftarrow \uparrow \rightarrow \downarrow$

das Rad einer Standardmaus, mit dem Sie in einem Fenster scrollen können. Ein Druck auf die Taste hat die gleiche Wirkung wie das Klicken mit der linken Maustaste bei einer Standardmaus.

Mit dieser Taste bewegen Sie den Zeiger nach rechts oder links bzw. nach oben oder unten.

#### 3 **Linke Taste /** 4 **Rechte Taste**

Diese Tasten haben die gleiche Wirkung wie das Klicken mit der linken/rechten Maustaste bei einer Standardmaus.

5 **Taste VAIO**

Mit dieser Taste starten Sie die in der Maus konfigurierte Software.

## z **Tipps**

• Damit die Taste VAIO verwendet werden kann, muss zunächst die

#### 6 **Taste BACK (Rücktaste)**

Diese Taste hat die gleiche Funktion wie die Rücktaste der Tastatur. Sie können damit zu einer zuvor angezeigten Webseite zurückschalten.

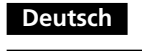

# **ACHTUNG**

#### **Um Feuergefahr und die Gefahr eines elektrischen Schlags zu verringern, setzen Sie das Gerät weder Regen noch sonstiger Feuchtigkeit aus.**

#### **Vorsicht**

Schauen Sie nicht direkt in die Linse. Das Laserlicht kann Augenverletzungen verursachen.

Um Schäden durch auslaufende Batterieflüssigkeit zu verhindern, beachten Sie folgende Sicherheitshinweise:

- Legen Sie die Batterien polaritätsrichtig (+/–) ein.
- Versuchen Sie nicht, Trockenbatterien aufzuladen.
- Verwenden Sie nicht alte und neue Batterien oder Batterien verschiedenen Typs zusammen.
- Wenn die Maus längere Zeit nicht benutzt wird, nehmen Sie die Batterien heraus.
- Wenn Batterieflüssigkeit ausläuft, wischen Sie das Batteriefach sorgfältig aus und legen neue Batterien ein.
- Um eine versehentliche Bedienung zu vermeiden, achten Sie darauf, beim Austauschen der Batterien keine Tasten zu drücken.

Wenn Flüssigkeiten oder Fremdkörper in die Maus gelangen, schließen Sie die Tastenabdeckung, um sie auszuschalten, und lassen Sie die Maus von qualifiziertem Fachpersonal überprüfen, bevor Sie sie wieder benutzen. Verwenden Sie die Maus nicht:

- Auf einer instabilen Oberfläche
- An einem sehr feuchten Ort oder an einem Ort ohne ausreichende Belüftung
- An einem Ort mit übermäßiger Staubentwicklung
- An einem Ort, der direktem Sonnenlicht oder großer Hitze ausgesetzt ist
- An einem Ort, der extremer Kälte ausgesetzt ist

Wird die Maus direkt von einem kalten in einen warmen Raum gebracht oder befindet sie sich in einem Raum mit hoher Luftfeuchtigkeit, kann sich in der Maus Feuchtigkeit niederschlagen. In diesem Fall funktioniert die Maus möglicherweise nicht mehr richtig.

Warten Sie ca. 30 Minuten, bis die Feuchtigkeit verdunstet ist. Wenn die Maus nach einer Stunde nicht ordnungsgemäß funktioniert, wenden Sie sich an Ihren Sony-Händler.

### **Für Kunden in Europa**

Hiermit erklärt Sony, dass dieses Produkt die grundlegenden Anforderungen und sonstigen relevanten Bestimmungen der Richtlinie 1999/5/EG erfüllt.

Eine Kopie der Konformitätserklärung (Declaration of Conformity (DoC)) mit der R&TTE-Richtlinie finden Sie unter folgendem URL: http://www.compliance.sony.de/

Dieses Gerät wurde als Laser-Gerät der Klasse 1 (CLASS 1 LASER PRODUCT) klassifiziert und entspricht den Sicherheitsstandards IEC 60825-1(1993)+A1(1997)+A2(2001)/EN 60825-1(1994)+A1(2002)+A2(2001) für Laser-Produkte.

Vorsicht-Reparatur und Wartung dieses Geräts dürfen nur vom autorisierten Sony-Kundendienst durchgeführt werden. Nicht ordnungsgemäß ausgeführte Reparaturen und unsachgemäßer Gebrauch

können Ihre Sicherheit gefährden. Vorsicht-Beachten Sie beim Bedienen und Einstellen des Geräts und seiner Funktionen bzw. bei der Bedienabfolge die vorliegenden Anweisungen.

Andernfalls kann gefährliche Strahlung austreten.

Der folgende Aufkleber befindet sich auf der Unterseite des Geräts.

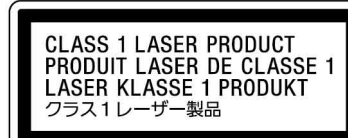

Öffnen Sie keine drahtlosen Geräte, denn beim Öffnen von drahtlosen Geräten kann es zu Schäden kommen, die nicht unter die Garantie fallen.

In bestimmten Situationen oder Umgebungen ist die Verwendung der drahtlosen Bluetooth-Technologie möglicherweise durch Vorgaben des Gebäudeeigentümers oder des zuständigen Vertreters der betreffenden Organisation eingeschränkt. Dies betrifft unter Umständen den Einsatz in Krankenhäusern, in Flugzeugen oder in anderen Umgebungen, wo die möglichen Folgen einer Störung anderer Geräte oder Dienste für schwerwiegend erachtet werden.

In Zweifelsfällen wird empfohlen, vor der Verwendung der drahtlosen Bluetooth-Technologie die Erlaubnis des zuständigen Personals einzuholen. Weiterhin ist es ratsam, gegebenenfalls vor dem Einsatz der drahtlosen Bluetooth-Technologie den Rat eines Arztes oder Herstellers eines am Körper getragenen medizinischen Gerätes (z.B. Herzschrittmacher oder Hörhilfe) einzuholen.

#### **Entsorgung von AA-Batterien**

- Dieses drahtlose Gerät wird über AA-Batterien mit Strom versorgt.
- Wie Sie die Batterien einlegen, lesen Sie bitte im Abschnitt "Einlegen von Batterien in die Maus" dieser Bedienungsanleitung nach.
- Fassen Sie beschädigte oder auslaufende Batterien nicht an. Entsorgen Sie sie unverzüglich unter Beachtung der örtlichen Vorschriften.
- Batterien können explodieren oder auslaufen, wenn sie aufgeladen, ins Feuer geworfen, zusammen mit anderen Batterietypen verwendet oder falsch eingelegt werden.
- Bei unsachgemäßem Umgang mit den verwendeten Batterien besteht Feuergefahr und die Gefahr von Verätzungen. Zerlegen Sie die Batterien nicht, erhitzen Sie sie nicht über 60 °C und versuchen Sie nicht, sie zu verbrennen.
- Tauschen Sie die Batterien nur gegen einen gleichen oder vergleichbaren Batterietyp aus, der vom Hersteller empfohlen wird.
- Halten Sie die Batterien von Kindern fern.
- Entsorgen Sie verbrauchte Batterien ordnungsgemäß.
- In einigen Regionen ist die Entsorgung von Batterien im Haus- oder Industriemüll untersagt. Bitte nutzen Sie das entsprechende öffentliche Sammelsystem.

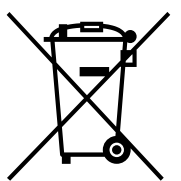

#### **Entsorgung von gebrauchten elektrischen und elektronischen Geräten (anzuwenden in den Ländern der Europäischen Union und anderen europäischen Ländern mit einem separaten Sammelsystem für diese Geräte)**

Das Symbol auf dem Produkt oder seiner Verpackung weist darauf hin, dass dieses Produkt nicht als normaler Haushaltsabfall zu behandeln ist, sondern an einer Annahmestelle für das Recycling von elektrischen und

elektronischen Geräten abgegeben werden muss. Durch Ihren Beitrag zum korrekten Entsorgen dieses Produkts schützen Sie die Umwelt und die Gesundheit Ihrer Mitmenschen. Umwelt und Gesundheit werden durch falsches Entsorgen gefährdet. Materialrecycling hilft, den Verbrauch von Rohstoffen zu verringern. Weitere Informationen über das Recycling dieses Produkts erhalten Sie von Ihrer

Gemeinde, den kommunalen Entsorgungsbetrieben oder dem Geschäft, in dem Sie das Produkt gekauft haben.

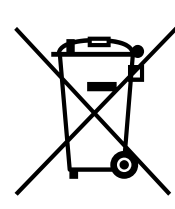

http://www.sony.net/

#### **Entsorgung von gebrauchten Batterien und Akkus (anzuwenden in den Ländern der Europäischen Union und anderen europäischen Ländern mit einem separaten Sammelsystem für diese Produkte)**

Das Symbol auf der Batterie/dem Akku oder der Verpackung weist darauf hin, dass diese nicht als normaler Haushaltsabfall zu behandeln sind.

Ein zusätzliches chemisches Symbol Pb (Blei) oder Hg (Quecksilber) unter der durchgestrichenen Mülltonne bedeutet, dass die Batterie/der Akku einen Anteil von mehr als 0,0005% Quecksilber oder 0,004% Blei enthält.

Durch Ihren Beitrag zum korrekten Entsorgen dieser Batterien/Akkus schützen Sie die Umwelt und die Gesundheit Ihrer Mitmenschen. Umwelt und Gesundheit werden durch falsches Entsorgen gefährdet. Materialrecycling hilft, den Verbrauch von Rohstoffen zu verringern.

**3 Installieren Sie die mitgelieferte Software, wie in den Anweisungen auf dem Bildschirm angegeben.** Ein Lernprogramm mit Erläuterungen zur Verwendung der Maus im Luft-Modus und zur Software-Tastatur steht zur Verfügung.

# z **Tipp**

Damit Sie das Lernprogramm starten können, muss Adobe Flash Player installiert sein.

# **Wechseln des Betriebsmodus**

### z **Tipps**

• Der Luft-Modus ist der Standardmodus. • Erläuterungen zum Wechseln in den PS3-Modus finden Sie unter "Verwendung mit einer PS3 (PS3-Modus)".

### **Wechseln in den Luft-Modus**

Drücken Sie die Taste KBD (Tastatur) und klicken Sie dann von **auf der** Software-Tastatur aus auf Hilfe.

Streichen Sie mit dem Finger mehrmals von einer Seite zur anderen über den optischen Fingersensor oder drücken Sie die Taste SCROLL (Scrollen).

### **Wechseln in den Maus-Modus**

Legen Sie die Maus auf einen Tisch und bewegen Sie sie mehrmals schnell hin und her. Sie können auch in den Maus-Modus wechseln, indem Sie gleichzeitig die linke und die rechte Taste drücken (nur im PC-Modus).

# **Aufrufen der Hilfe**

In der Hilfe werden der Betrieb, die Mauskonfiguration und die Störungsbehebung detailliert erläutert.

### **Anzeigen der Hilfe**

Erläuterungen zum Wechseln zwischen Luft-Modus und Maus-Modus finden Sie unter "Wechseln des Betriebsmodus".

# **Verwendung mit einer PS3 (PS3-Modus)**

Wenn Sie die Maus an eine PS3 anschließen, können Sie sie im Luft- oder Maus-Modus als PS3-Controller verwenden.

### **Wechseln in den PS3-Modus**

Halten Sie die Taste BACK (Rücktaste) gedrückt und schieben Sie den Netzschalter auf ON.

Die Statusanzeige blinkt zweimal und die Maus schaltet in den PS3-Modus.

z **So wechseln Sie vom PS3-Modus zurück in den PC-Modus** Schalten Sie das Gerät aus. Halten Sie die Taste BACK (Rücktaste) gedrückt und schieben Sie den Netzschalter erneut auf ON. Die Statusanzeige blinkt einmal

und die Maus schaltet zurück in den PC-Modus.

## **Anschließen der Maus an eine PS3**

**1 Schalten Sie die Maus in den PS3-Modus.**

**2 Registrieren Sie die Maus auf der PS3 als Bluetooth-Gerät.**

# **Tastenfunktionen im PS3-Modus**

Im Folgenden werden die Tastenfunktionen der Maus im PS3-Modus bei der Verwendung des Browsers erläutert. Weitere Tastenfunktionen, die sich nicht auf den Browser beziehen, finden Sie in der Hilfe.

### z **Tipp**

# **Sicherheitsmaßnahmen**

#### **Bluetooth-Kommunikation**

- Das 2,4-GHz-Band, das von Bluetooth- und WLAN-Geräten verwendet wird, wird auch von verschiedenen anderen Geräten genutzt. Bluetoothkompatible Geräte bedienen sich einer Technologie, die die Interferenzen von anderen Geräten mit der gleichen Wellenlänge möglichst weitgehend unterdrückt. Allerdings kann es zu einer Beeinträchtigung der Übertragungsgeschwindigkeit und der Reichweite kommen. Interferenzen von anderen Geräten können unter Umständen sogar zum vollständigen Abbruch der Kommunikation führen.
- Die Datenübertragungsrate hängt von der Entfernung und von Hindernissen zwischen den Geräten, von der Gerätekonfiguration sowie von Radiointerferenzen, dem Betriebssystem, der Softwareanwendung usw. ab. In manchen Fällen kann es sogar zu einer Unterbrechung der Kommunikation kommen.
- Die Kommunikationsreichweite hängt von verschiedenen Faktoren ab, zum Beispiel dem Vorhandensein von Wänden oder anderen Hindernissen zwischen den Geräten, dem Wandmaterial, dem Vorhandensein von Radiointerferenzen und anderen Umgebungsbedingungen sowie von der verwendeten Software.
- Wenn die WLAN- und die Bluetooth-Funktion gleichzeitig am gleichen Personal Computer genutzt werden, kann die Kommunikationsgeschwindigkeit aufgrund elektromagnetischer Interferenzen sinken und es kann auch zu anderen Störeffekten kommen.

→ Das über die Linse ausgegebene Laserlicht ist unsichtbar. Dies ist keine Fehlfunktion.

→ Erläuterungen dazu finden Sie unter "Es kann keine Verbindung zum Personal Computer (bzw. zur PS3) hergestellt werden".

#### **Wartung**

Nehmen Sie zum Reinigen der Maus unbedingt die Batterien heraus. Reinigen Sie die Maus außen mit einem weichen, trockenen Tuch oder einem weichen Tuch, das Sie leicht mit einer milden Reinigungslösung angefeuchtet haben. Verwenden Sie keine Scheuermittel, Scheuerschwämme oder Lösungsmittel wie Alkohol oder Benzin.

# **Technische Daten**

**Kommunikationsmethode** Bluetooth-Standard Version 2.1+EDR **Positionsermittlungsverfahren**

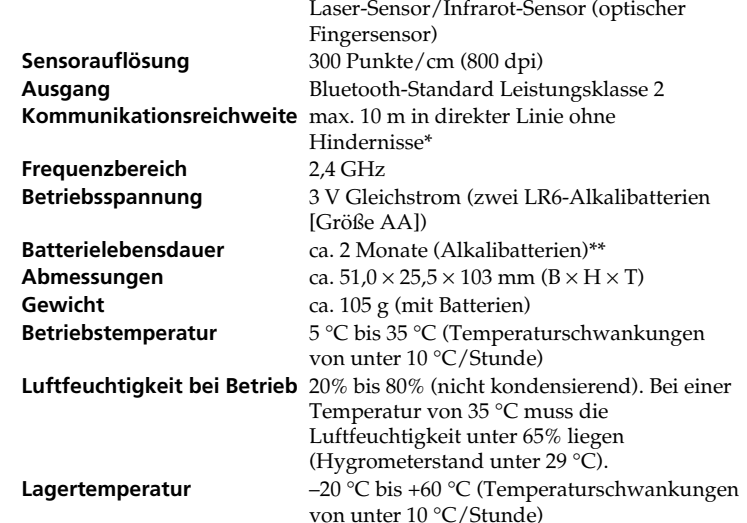

#### **Luftfeuchtigkeit bei Lagerung**

10% bis 90% (nicht kondensierend). Bei einer Temperatur von 60 °C muss die Luftfeuchtigkeit unter 20% liegen (Hygrometerstand unter 35 °C). **Zubehör** LR6-Alkalibatterien (Größe AA) (2) Installations-CD (1) Transportbeutel (1) Bedienungsanleitung (diese Anleitung) (1) Garantiekarte (1)

- \* Die Kommunikationsreichweite variiert, je nachdem, ob Wände oder andere Hindernisse zwischen den Geräten vorhanden sind, aus welchem Material die Wände bestehen, ob Radiointerferenzen oder andere hinderliche Umgebungsbedingungen vorliegen und welche Software verwendet wird.
- \*\* Dieser Schätzwert gilt, wenn die Maus fünf Tage in der Woche und jeweils fünf Stunden am Tag benutzt wird. Die tatsächliche Lebensdauer hängt von den Nutzungsbedingungen ab.

Änderungen, die dem technischen Fortschritt dienen, bleiben vorbehalten.

# **Störungsbehebung**

Gehen Sie im Fall eines Problems nach den folgenden Erläuterungen vor und überprüfen Sie die Maus. Informationen zu möglichen Lösungen finden Sie auch in der Hilfe.

Wenn Sie in diesem Abschnitt keine Lösung für Ihr Problem finden, wenden Sie sich an einen autorisierten Sony-Händler.

#### **Der Laser leuchtet nicht auf, wenn Sie den Netzschalter an der Maus auf ON schieben.**

#### **Der Zeiger/Cursor bewegt sich nicht (gleichmäßig), wenn die Maus bewegt wird.**

- ❒ Das Betriebssystem des Computers ist möglicherweise nicht mit diesem Gerät kompatibel. c Verwenden Sie ein unterstütztes Betriebssystem.
- ❒ Die Maus ist nicht eingeschaltet.
	- → Bei ausgeschalteter Maus ist keine Kommunikation zwischen der Maus und dem Personal Computer (bzw. der PS3) möglich. Schieben Sie den Netzschalter an der Maus auf ON.
- c Möglicherweise sind die Batterien erschöpft. Legen Sie in diesem Fall neue Batterien ein. Erläuterungen dazu finden Sie unter "Einlegen von Batterien in die Maus".
- ❒ Zwischen Maus und Personal Computer (bzw. PS3) findet keine Kommunikation statt.

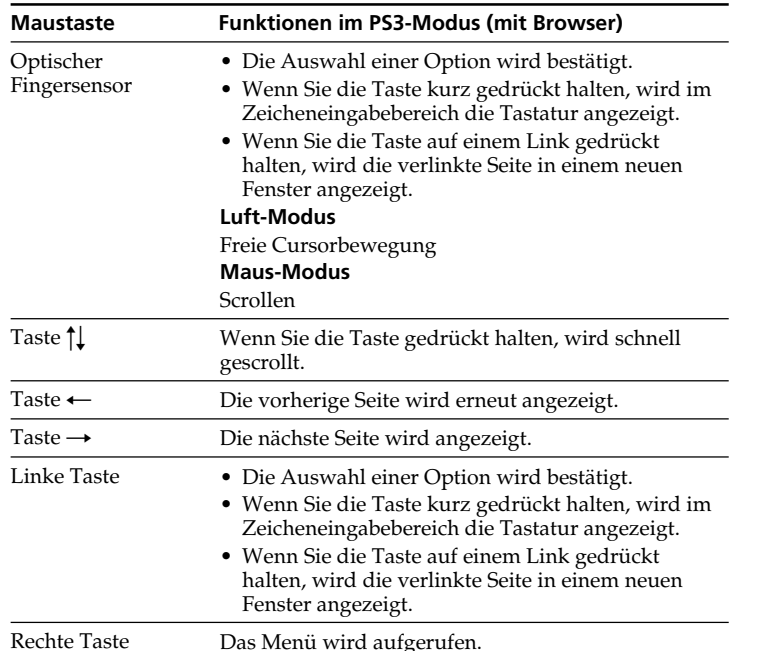

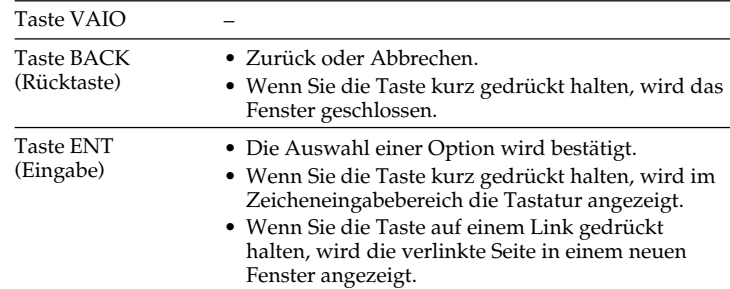

- ❒ Die Maus wird auf einer ungeeigneten Oberfläche verwendet (im Maus-Modus).
- c Aufgrund der Funktionsweise des Laser-Sensors arbeitet die Maus auf transparenten Flächen möglicherweise nicht einwandfrei. Verwenden Sie sie daher nicht auf solchen Flächen bzw. benutzen Sie eine handelsübliche Mausunterlage, die für Laser-Sensormäuse geeignet ist.
- ❒ Sie drücken die Taste CONNECT (Verbinden), während Sie mit der Maus arbeiten.
	- c Wenn Sie die Taste CONNECT (Verbinden) drücken, während Sie mit der Maus arbeiten, schaltet die Maus für etwa 3 Minuten in den Bereitschaftsmodus und kann in dieser Zeit nicht bedient werden. Wenn Sie die Taste CONNECT (Verbinden) gedrückt haben, schieben Sie den Netzschalter an der Maus wieder auf ON, bevor Sie mit der Maus arbeiten.
- ❒ Bei der Maus kann es zu Kommunikationsproblemen kommen, wenn in der Umgebung ein anderes WLAN oder eine Bluetooth-Verbindung mit 2,4 GHz genutzt wird.
- $\rightarrow$  Verwenden Sie die Maus am besten an einem Ort mit wenig
- Interferenzen von anderen Funkgeräten.
- $\rightarrow$  Möglicherweise wird die Maus durch Interferenzen von anderen Bluetooth-Geräten gestört, die an den Computer angeschlossen sind. Trennen Sie alle Geräte einmal vom Computer, warten Sie einige
- Sekunden und verbinden Sie sie dann wieder mit dem Computer.  $\rightarrow$  Wenn am Computer mit Windows oder einer anderen Software
- bestimmte Funktionen ausgeführt werden, wird die Maus möglicherweise vorübergehend deaktiviert. Warten Sie kurz, bis die
- Funktionen beendet sind, bevor Sie die Maus verwenden. → Sie finden möglicherweise einige nützliche Lösungen in der Bedienungsanleitung zum Personal Computer. Schlagen Sie in der
- Dokumentation zu Ihrem Personal Computer nach. **Es kann keine Verbindung zum Personal Computer (bzw. zur PS3)**
- **hergestellt werden.**
- ❒ Die Maus ist nicht eingeschaltet.  $\blacktriangleright$  Bei ausgeschalteter Maus erfolgt keine Kommunikation zwischen der Maus und dem Personal Computer (bzw. der PS3). Schieben Sie den Netzschalter an der Maus auf ON.
	- → Möglicherweise sind die Batterien erschöpft. Legen Sie in diesem Fall neue Batterien ein. Erläuterungen dazu finden Sie unter "Einlegen von Batterien in die Maus".
- ❒ Achten Sie darauf, den Personal Computer folgendermaßen zu konfigurieren.
	- Stellen Sie den Schalter WIRELESS auf ON.
	- Aktivieren Sie die Bluetooth-Funktion.
- Erläuterungen zum Einstellen der Schalters WIRELESS und der Bluetooth-Funktion finden Sie in der Dokumentation zu Ihrem Personal Computer. ❒ Schieben Sie den Netzschalter an der Maus einmal auf OFF und nach

- ein paar Sekunden wieder auf ON, um eine Verbindung zum Personal Computer herzustellen. Nähere Erläuterungen zum Herstellen der Verbindung finden Sie unter "Einrichten der Kommunikation zwischen Maus und Personal Computer".
- ❒ Wenn Maus und Personal Computer (bzw. PS3) zu weit voneinander entfernt sind, ist die Übertragung möglicherweise gestört. Die maximale Kommunikationsentfernung zwischen Maus und Personal Computer (bzw. PS3) beträgt etwa 10 m. Bei Verwendung der Maus auf einem Metalltisch oder bei Hindernissen zwischen Maus und Personal Computer verkürzt sich die Reichweite möglicherweise. Verwenden Sie die Maus möglichst nahe am Personal Computer (bzw. der PS3), um eine gute Verbindung zu gewährleisten.
- ❒ Je nach den Umgebungsbedingungen verringert sich möglicherweise die Kommunikationsentfernung und die Maus lässt sich nicht mehr richtig verwenden. Halten Sie in diesem Fall andere elektronische Geräte vom Personal Computer und der Maus fern.

#### **Das Scrollen funktioniert nicht.**

- ❒ Das Betriebssystem des Computers ist möglicherweise nicht mit diesem Gerät kompatibel.
- → Verwenden Sie ein unterstütztes Betriebssystem.
- ❒ Die Software, die Sie verwenden, unterstützt das Scrollen möglicherweise nicht.
	- → Das verwendete Programm ist mit dem Scrollen möglicherweise nicht kompatibel.

#### **Wenn die Maus verwendet wird, wird der Bildschirm dunkel oder der Personal Computer wechselt in den Stromsparmodus.**

- ❒ Ändern Sie die Einstellungen für die Stromsparfunktion am Personal Computer, so dass er nicht mehr in den Stromsparmodus wechselt. Näheres dazu finden Sie in der Dokumentation zu Ihrem Personal Computer.
- ❒ Berühren Sie das Touchpad oder drücken Sie eine beliebige Taste auf der Tastatur, damit der Stromsparmodus beendet wird.

#### **Der Stromsparmodus lässt sich mit der Maus nicht beenden.**

❒ Drücken Sie eine beliebige Taste auf der Tastatur des Personal Computers.

#### **Nach dem Zurückschalten aus dem Stromsparmodus bewegt sich die Maus nicht gleichmäßig.**

❒ Deaktivieren Sie die Bluetooth-Verbindung, warten Sie ein paar Sekunden und stellen Sie dann die Verbindung wieder her.

#### **Beim Herstellen der Verbindung zum Personal Computer werden Sie dazu aufgefordert, einen Schlüssel einzugeben.**

❒ Geben Sie "0000" als Schlüssel ein.

#### **Die Software lässt sich auf dem Personal Computer nicht installieren.**

- ❒ Das Betriebssystem des Computers ist möglicherweise nicht mit diesem Gerät kompatibel.
- → Verwenden Sie ein unterstütztes Betriebssystem.
- ❒ Schließen Sie vor der Installation sämtliche Softwareprogramme.

#### **Im Luft-Modus bewegt sich der Zeiger nicht (gleichmäßig), wenn Sie den optischen Fingersensor berühren.**

- ❒ Die Maus befindet sich im Rollen-Modus.
- $\rightarrow$  Drücken Sie die Taste SCROLL (Scrollen).
- ❒ Der optische Fingersensor ist verschmutzt.
- → Reinigen Sie den optischen Fingersensor mit einem weichen, trockenen Tuch.

# **Support-Optionen**

#### **Für Kunden in den USA und Kanada**

- ❒ Beim Sony Customer Information Center erhalten Sie Informationen über Ihren VAIO und andere Produkte von Sony, die mit Ihrem Computer kompatibel sind. Sie erreichen das Sony Customer Information Center unter der Telefonnummer 1-888-4SONYPC (1-888-476-6972).
- ❒ Beim Sony Computing Support erhalten Sie sofortigen Zugriff auf Informationen über häufige Probleme. Geben Sie eine Beschreibung des Problems ein. Daraufhin wird in der Wissensdatenbank online nach geeigneten Lösungen gesucht. Sie finden den Sony Online Support unter folgender Adresse: http://www.sony.com/pcsupport.

#### **Für Kunden in Europa**

❒ **VAIO-Link.** Die Adressen und Telefonnummern finden Sie unter http://www.vaio-link.com

- **Für Kunden in anderen Ländern und Regionen**
- ❒ Auf der **VAIO Website** finden Sie häufig gestellte Fragen und Lösungen. vaio-online.sony.com/